# **Calling Watson from RPG**

Presented by

Scott Klement

http://www.profoundlogic.com

© 2017-2019, Scott Klement

*"Artificial intelligence is about replacing human decision making with more sophisticated techniques"*

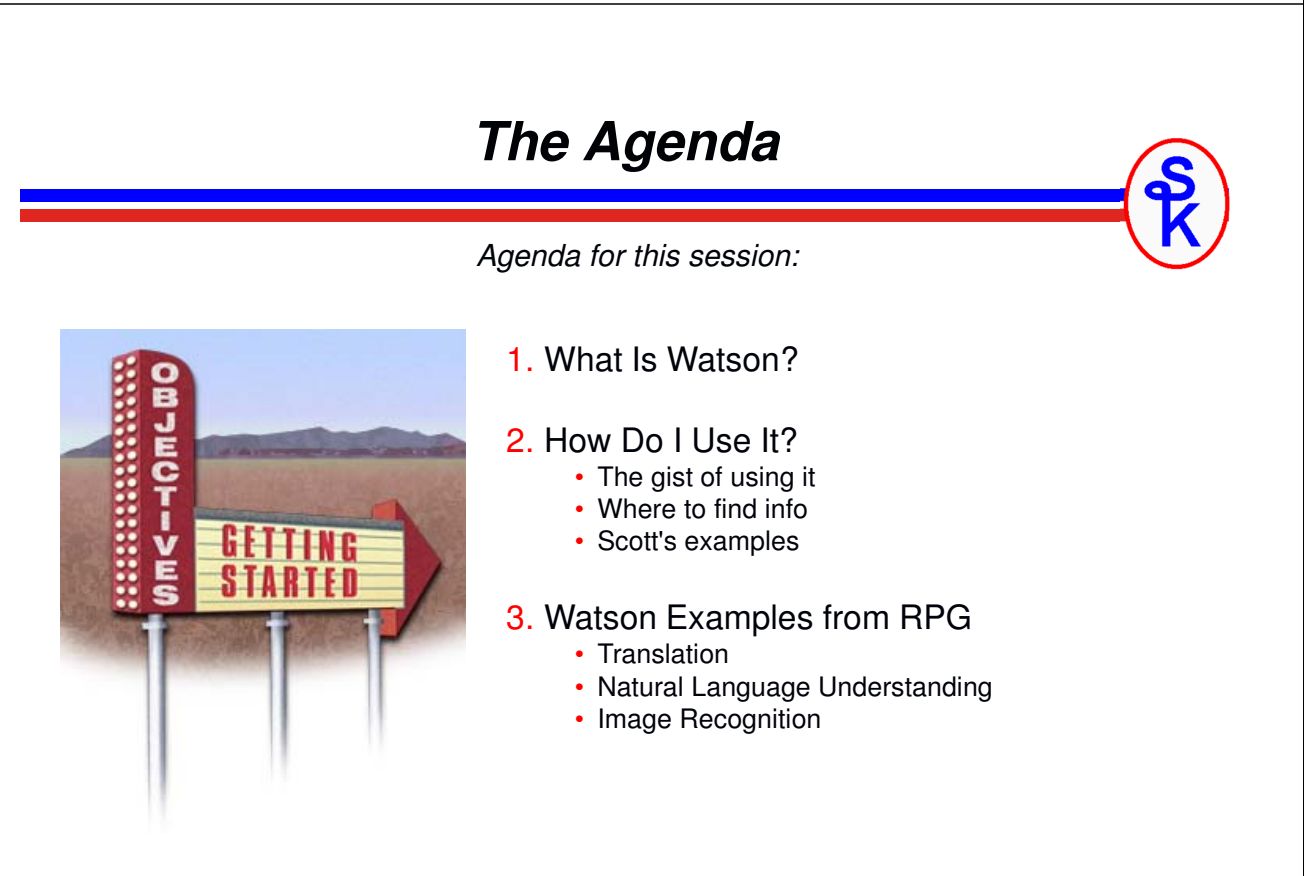

### **What is Watson?**

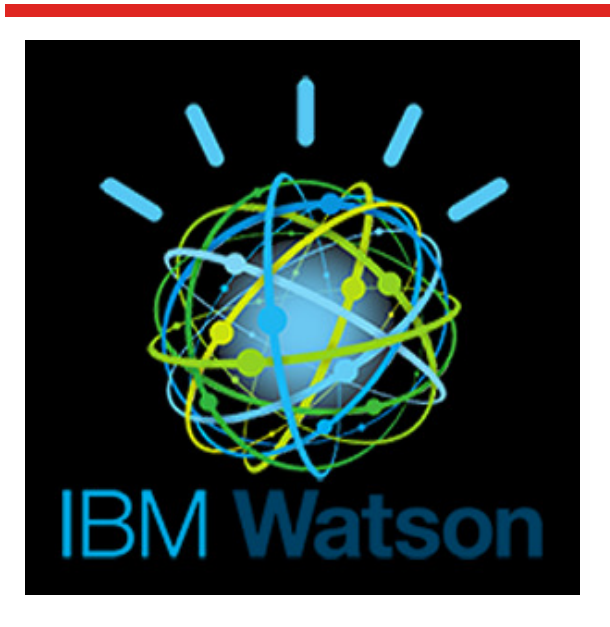

•IBM's "cognitive" platform

• Aritificial Intelligence (AI)

- Understand things normally understood only by humans
- Originally played "Jeopardy!"
- Set up and customize for your needs.

### **Available Two Ways**

### Watson runs on POWER hardware.

- but, software requires IBM's own Watson (linux-based) platform
- Set up by IBM Watson experts

### 1. Some big companies have set up Watson on-site

- •(working with IBM experts)
- 2. Anyone can utilitize it via IBM Cloud (formerly: Bluemix)
	- this is the only way I've had the opportunity to try it.

### IBM Cloud is a platform as a service (PaaS) that:

- Provides a Web Service API (often just called "API")
- You can run it from any application that can do web service calls
- Available for free or very low cost.
- Pay more if your usage is higher.

### **Taking a Tour of the Web Site**

https://www.ibm.com/watson/ Home Page for Watson:

https://www.ibm.com/watson/products-services/ https://www.ibm.com/cloud/ai The Products/Services Available (i.e. interesting part)

Signing Up for IBM Cloud (free)

• The above links have "sign up" options at the top

## **Inside Your IBM Cloud Account**

After logging in there is more information

- • "Catalog" shows the APIs available
	- Watson APIs are under "AI"
	- IBM Cloud has other (non-Watson) APIs as well
- •You can set up a given service to run in your account
- You can read about the APIs, see docs and demos as well
- This is what your RPG programs will actually connect to
- This is what you can use directly.
- •Dashboard/apps shows what you currently have set up

### **Watson Docs / Examples**

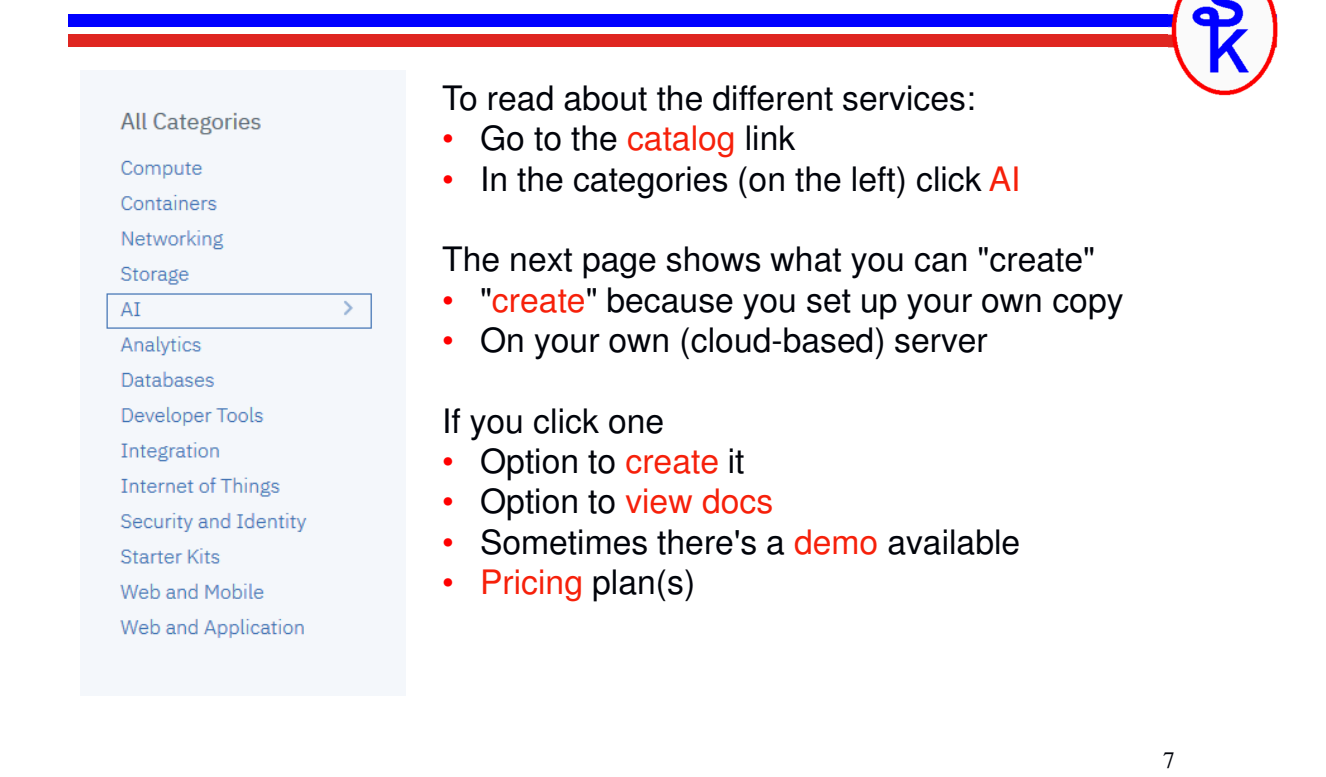

### **Create a Service on your IBM Cloud**

These are the fields you'll need to provide. (You can usually just take the defaults.)

- Service Name = Unique name for your newly created service. IBM Cloud will generate a name, but you can change it to whatever you like.
- • Region to deploy in = Which IBM Cloud server location. Pick the one closest to you for best performance.
- Resource Group = Your organization.
- Tags = Space you set up when you signed up
- •View Docs / View API Docs / Terms = Information for you

#### After creating

- it will take you to a getting started tutorial page to learn more
- You can access your already-set-up services in the Dashboard
	- Getting Started Tutorial
	- API Docs
	- Service credentials

![](_page_4_Picture_0.jpeg)

![](_page_5_Figure_0.jpeg)

### **Watson Docs – Use Curl**

Curl Is:

- command-line tool for HTTP and many other network protocols
- freely available (open source)
- most commonly found on Linux
- but, can run on IBM i in PASE (AIX version)
- or on Windows, Mac OS, Linux, FreeBSD, etc.

The Curl Home Page: https://curl.haxx.se

The Curl Manual (to understand what the options do): https://curl.haxx.se/docs/manpage.html

*You will mainly use curl to test out and understand the Watson services, but will adapt them to HTTPAPI (or another HTTP tool for RPG) for production use. For that reason, I recommend running it on your PC.*

![](_page_6_Picture_199.jpeg)

### **About HTTPAPI**

- HTTPAPI lets you make HTTP calls from RPG
- by Scott Klement, started in 2001 but please use the latest!
- freely available (open source) at no charge
- very versatile
- •very fast

Main routines that we want to use:

- http  $req = routine$  for making an HTTP request (i.e. calling a URL)
- http\_stmf = implified version of http\_req when data sent/received is an IFS file
- http\_string = simplified version of http\_req when data send/received is in strings

Other routines that complement the main ones:

- http\_setOption = sets various options to control how HTTPAPI works
- http setAuth = sets userid/password used by the HTTP protocol
- http debug = generates a file in the IFS with diagnostic information
- http error = retrieves the last error that occurred in an HTTPAPI routine

# **Adapting Curl to HTTPAPI**

![](_page_7_Picture_146.jpeg)

15

### **Adapting from Curl -- Example**

![](_page_7_Figure_4.jpeg)

## **Media Types (aka MIME types)**

Various internet protocols use media types (also called "MIME" types) to identify the data type of something.

- $text/plain = a plain text document$
- application/json = a JSON document
- $\frac{image/ipeq}{=} a$ . JPG image or picture
- •etc.

These HTTP headers can be used to communicate with an API about what sort of data we're sending and/or receiving back.

- $\text{content-type header} = \text{the type of the document we're sending}$
- accept header = the type of the document we want to receive back

**Parameters Are Encoded in JSON** JSON is a data format used to make a string from program variables • Here used to represent input/output parameters • Made of strings, numbers, arrays and data structures Or a combination of the above! Example JSON: { { "source": "en",<br>" teliget: es,  $\vert$ . • { } represents a data structure (called "object" in JSON terminology) • This structure has two subfields named "model id" and "text" "target": "es", "text": ["Hello", "How Are You?"] } This is an alternative input parameter list, also found in Watson docs

- Data In quotes is a string
- [ ] represents an array. "text" is an array containing two elements, both strings.
- All one string. Computer doesn't care about indenting/linefeeds.

![](_page_9_Figure_0.jpeg)

Very quick introduction to the YAJL tools for generating JSON documents:

- •yajl\_genOpen / yajl\_genClose start/stop the JSON generator
- •yajl\_beginObj / yajl\_endObj create a JSON object (the stuff in curly braces)
- yajl\_addChar adds a character string to the open object
- yajl\_addNum, yajl\_addBool, yajl\_beginArray, yajl\_endArray also available
- yajl\_copyBufStr copies the generated JSON buffer to an RPG string

## **Reading JSON with DATA-INTO**

{

}

```
dcl-ds result qualified;
 dcl-ds translations dim(1);
   translation varchar(1000);
 end-ds;
 word_count int(10);
 character count int(10);
end-ds;
```

```
"translations": [{
  "translation": "{string}"
}],
"word count": {number},
"character count": {number}
```
You must declare an RPG variable that matches the JSON

- •{ } JSON objects match RPG DS (dcl-ds)
- [] JSON arrays match RPG arrays (DIM)
- Field names must be the same
- •JSON Strings (quoted) match RPG char, varchar, ucs2, etc
- JSON Numbers (unquoted) match RPG packed, zoned, integer, etc.

Then use DATA-INTO opcode:

DATA-INTO result %DATA(response) %PARSER('YAJLINTO');

YAJLINTO is a parser for data-into that comes with the YAJL download.

```
21
```
# **Translate with JSON (1 of 5)**

To put all of these concepts together, here's the full RPG code for the translate example, using JSON rather than plain text.

![](_page_10_Figure_15.jpeg)

### **Translate with JSON (2 of 5)**

Main loop controls the flow of the program, repeating the screen until F3 key is pressed.

![](_page_11_Figure_2.jpeg)

![](_page_11_Picture_3.jpeg)

![](_page_12_Figure_0.jpeg)

### **Got the Idea?**

You now know the basics of how to call the Watson services from RPG.

- •Find the service you want
- •Create it
- •Read the documentation for that service
- •Use "curl" examples
- Adapt the "curl" examples to HTTPAPI

Following the same techniques will allow you to call any of Watson's services!

27

### **Example of Finding Approved Vendors**

This Example uses Watson's *Natural Language Understanding* API

- •Loop through a table (PF) with approved vendor's web sites
- •Ask Watson to analyze them and find keywords on their site
- Put the keywords in a file
- •Allow the user to query the file by keyword

![](_page_13_Picture_94.jpeg)

### **The AVLIST Table**

This is what the "AVLIST" (approved vendor list) table (PF) looks like (excerpt)

![](_page_14_Picture_134.jpeg)

#### 29

### **Natural Language Understanding (1 of 5)**

This is the main loop that controls the program to analyze the vendor's sites:

```
exec SQL declare C1 cursor for
  select * from AVLIST;
exec SQL open C1;
exec SQL fetch next from C1 into :AVLIST;
dow sqlstt='00000';
  request = createJsonRequest(AVLIST);
  monitor;
     response = http_string('POST': url: request: 'application/json');
   on-error;
     response = '';
   endmon;
  extractKeywords(AVLIST.VNUM: response);
   exec SQL fetch next from C1 into :AVLIST;
enddo;
exec SQL close C1;
```
### **Natural Language Understanding (2 of 5)**

Create the JSON document that is sent to Watson to tell it what to do.

![](_page_15_Figure_2.jpeg)

![](_page_15_Picture_3.jpeg)

![](_page_16_Figure_0.jpeg)

## **Visual Recognition API**

Watson's Visual Recognition can "understand" the contents of photographs or video frames. It seeks to answer two questions:

- What is in this image?
- •Are there other, similar, images?

There is setup involved. You must "train" Watson in how to recognize a given subject.

Once trained, however, it can recognize the same subject in any picture, even from different angles.

![](_page_17_Picture_103.jpeg)

### **Training the Visual Recognition Tool**

![](_page_17_Picture_8.jpeg)

![](_page_17_Picture_9.jpeg)

Training involves:

- • Upload .ZIP files with matching images.
- • Upload .ZIP file(s) with "negative" matches (to teach Watson what not to consider a match)

There is a tool on IBM Cloud that you can use to train the API. (No need to write code to do that if you don't want to!)

### **Insurance Claim Example (Background Info)**

This example started with an old, green-screen, RPG program for entering insurance claims (such as car accidents)

![](_page_18_Picture_36.jpeg)

**Insurance Claim Example (Background Info)**

Years later (but still awhile back) this application was converted to a web-based GUI using Profound Logic's tools. RPG Open Access was used so the RPG code didn't have to change, though a small amount of code was added to allow picture uploads.

![](_page_18_Picture_37.jpeg)

### **Insurance Claim Example (Background Info)**

We decided to use Watson to help set the "Classication" of each claim.

- •Trained Watson with images to recognize each classification category
- •Now, when a user adds a new picture (or changes existing one)
- •Watson figures out the right "classification" of the claim.

![](_page_19_Picture_5.jpeg)

### **Classification**

![](_page_19_Picture_133.jpeg)

#### 39

### **What Watson Determines**

We wrote a routine named watson\_classify for our RPG program. It accepts the pathname to the photograph (in the IFS) and returns the following data structure:

![](_page_19_Picture_134.jpeg)

- •"code" and "errMsg" are used to report an error (if any)
- •"class" is the classification determined by Watson
- •"score" is how confident (from 0=unlikely to 1=completely positive) Watson was

### **Incorporating Into Existing Code**

The existing fixed format code was modified to call the Watson Visual Recognition "classify" API when the image was changed, and based on Watson's "first" choice (most likely classification) it sets the classification field to Y or N

```
C If UploadInfo = '001' 
C Eval done = *Off
// --------------------------------------------------------
 // New Code for recognizing image:
C eval obj = watson_classify(imagefile)<br>C if obj.score > 0.75
                          obj.score > 0.75C
C<sub>select</sub> contract contract of the select
C when obj.class = 'motorcycleaccident'
C eval cmmotor = 'Y'<br>C when obj.class = '
                          obj.class = 'brokenwinshield'
C eval cmbrokenw = 'Y'
  ...etc...
```
*If Watson wasn't 75% sure, we ignored it's classification (leaving it to the user)*

41

### **Visual Recognition RPG (1 of 6)**

```
dcl-proc watson_classify;
  dcl-pi *n likeds(classify_t);
     imageName varchar(256) const;
  end-pi;
  dcl-c WATSON API KEY 'the api key from IBM Cloud is put here';
  dcl-s imagePath varchar(256);
  dcl-s params varchar(256);
  dcl-s form pointer;
  dcl-s contentType char(64);
  dcl-s tempFile varchar(256);
   dcl-s rc int(10);
   dcl-s docNode like(yajl_val);
  dcl-s topClass like(yajl_val);
  dcl-s node like(yajl_val);
  dcl-s response varchar(100000);
  dcl-s errMsg varchar(500);
  dcl-s url varchar(500);
  dcl-ds result likeds(classify_t) inz;
```
### **Visual Recognition RPG (2 of 6)**

```
http_debug(*on: '/tmp/watson-claim15r.txt');
```

```
imagePath = '/www/profoundui/htdocs/profoundui/userdata/'
         + 'images/claims/' + %trim(imageName);
// Create a JSON document containing the
// parameters to the "classify" API:
yajl_genOpen(*off);
```

```
yajl_beginObj(); // {
yajl_beginArray('classifier_ids'); // "classifier_ids": [
yajl_beginQroj();<br>yajl_beginArray('classifier_ids');                           // "classifier_ids": [<br>yajl_addChar('insuranceclaims_1650517727');                                 // "id-goes-here"<br>yajl_endArray();          
yajl endArray();
yajl\_endObj(); \qquad \qquad // }
params = yajl copyBuffer();
```
The input JSON document is very simple – it just tells Watson which "classifier" to use (i.e. which set of data that we trained Watson with)

43

### **Visual Recognition RPG (3 of 6)**

![](_page_21_Picture_188.jpeg)

The image is uploaded using a "multi part form", like a web browser would use.

- One part contains the input JSON document (from last slide)
- The other part contains the image.

yajl\_genClose();

HTTPAPI's multi-part form data (MFD) tool creates this form in a temporary IFS file. Although the images in the insurance claims are small, HTTPAPI has the capacity to handle multiple gigabytes of data, so keeping the form in memory isn't practical.

## **Visual Recognition RPG (4 of 6)**

![](_page_22_Figure_1.jpeg)

Since the input is an IFS file, but I wanted the output to be returned as a string, I used the http\_req() routine.

There are two parameters for "response data", for string and file, respectively. Also two for "send data", a string and a file. One send option and one response option must be set to \*omit.

![](_page_22_Figure_5.jpeg)

### **Visual Recognition RPG (5 of 6)**

![](_page_23_Picture_215.jpeg)

47

48

### **Visual Recognition RPG (6 of 6)**

```
monitor;
     data-into watsonData %DATA( response
                                : 'case=convert +
                                  countprefix=num_ +
                                  allowextra=yes')
                          %PARSER('YAJLINTO');
     if watsonData.images(1).num_classifiers >= 1
        and watsonData.images(1).classifiers(1).num classes >= 1;
           result.class = watsonData.images(1)
                          .classifiers(1).classes(1).class;
           result_score = watsonData.inages(1).classifiers(1).classes(1).score;
     endif;
  on-error;
     result.code = -1;
     result.errMsg = 'JSON Parse failed';
  endmon;
  return result;
end-proc;
```
### **Conclusion**

This presentation barely scratches the surface of what Watson can do!

- •Cognitive Computing
- •A computer that can "think"!
- •Understand human language better than ever before
- •Understand human photographs better than ever before
- Can search and understand massive volumes of (unstructured) documents and pictures and discover trends, patterns, etc.
- •Best of all, anyone can use it – from RPG on IBM i!
- •It's just a web service (API) call!

![](_page_24_Picture_9.jpeg)

**You can download a PDF copy of this presentation and the sample code that I used from**

**http://www.scottklement.com/presentations/**

# **Thank you!**